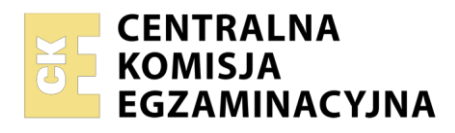

**Arkusz zawiera informacje prawnie chronione do momentu rozpoczęcia egzaminu**

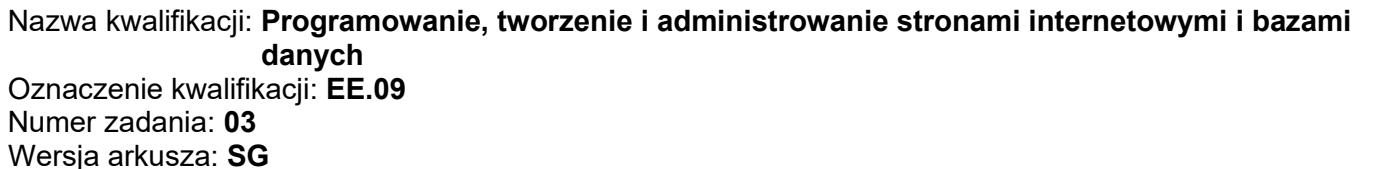

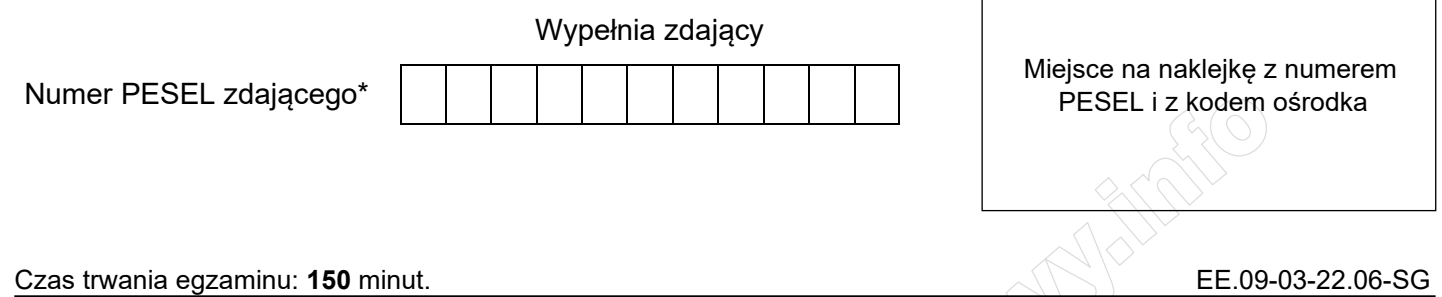

# **EGZAMIN POTWIERDZAJĄCY KWALIFIKACJE W ZAWODZIE**

**Rok 2022 CZĘŚĆ PRAKTYCZNA**

**PODSTAWA PROGRAMOWA 2017**

# **Instrukcja dla zdającego**

- 1. Na pierwszej stronie arkusza egzaminacyjnego wpisz w oznaczonym miejscu swój numer PESEL i naklej naklejkę z numerem PESEL i z kodem ośrodka.
- 2. Na KARCIE OCENY w oznaczonym miejscu przyklej naklejkę z numerem PESEL oraz wpisz:
	- − swój numer PESEL\*,
	- − oznaczenie kwalifikacji,
	- − numer zadania,
	- − numer stanowiska.
- 3. Sprawdź, czy arkusz egzaminacyjny zawiera 5 stron i nie zawiera błędów. Ewentualny brak stron lub inne usterki zgłoś przez podniesienie ręki przewodniczącemu zespołu nadzorującego.
- 4. Zapoznaj się z treścią zadania oraz stanowiskiem egzaminacyjnym. Masz na to 10 minut. Czas ten nie jest wliczany do czasu trwania egzaminu.
- 5. Czas rozpoczęcia i zakończenia pracy zapisze w widocznym miejscu przewodniczący zespołu nadzorującego.
- 6. Wykonaj samodzielnie zadanie egzaminacyjne. Przestrzegaj zasad bezpieczeństwa i organizacji pracy.
- 7. Po zakończeniu wykonania zadania pozostaw arkusz egzaminacyjny z rezultatami oraz KARTĘ OCENY na swoim stanowisku lub w miejscu wskazanym przez przewodniczącego zespołu nadzorującego.
- 8. Po uzyskaniu zgody zespołu nadzorującego możesz opuścić salę/miejsce przeprowadzania egzaminu.

## *Powodzenia!*

*\* w przypadku braku numeru PESEL – seria i numer paszportu lub innego dokumentu potwierdzającego tożsamość*

Układ graficzny © CKE 2020

## **Zadanie egzaminacyjne**

*UWAGA: katalog z rezultatami pracy oraz płytę należy opisać numerem, którym został podpisany arkusz, czyli numerem PESEL lub w przypadku jego braku numerem paszportu.*

Wykonaj fragment aplikacji internetowej hurtowni dotyczący opinii klientów, wykorzystując pakiet XAMPP oraz edytor zaznaczający składnię.

Aby wykonać zadanie, należy zalogować się na konto **Egzamin** bez hasła. Na pulpicie znajduje się archiwum o nazwie *zad3.zip* zabezpieczone hasłem: **#\_Opini3%**

Archiwum należy rozpakować.

Na pulpicie konta **Egzamin** należy utworzyć folder. Jako nazwy folderu należy użyć numeru zdającego, którym został podpisany arkusz. Rozpakowane pliki należy umieścić w tym folderze. Zaleca się, aby rozpakowane pliki znajdowały się w tym samym folderze, co pliki strony. Po skończonej pracy wszystkie wyniki należy zapisać w tym folderze.

## **Operacje na bazie danych**

Do wykonania operacji na bazie należy wykorzystać tabele przedstawione na Obrazie 1.

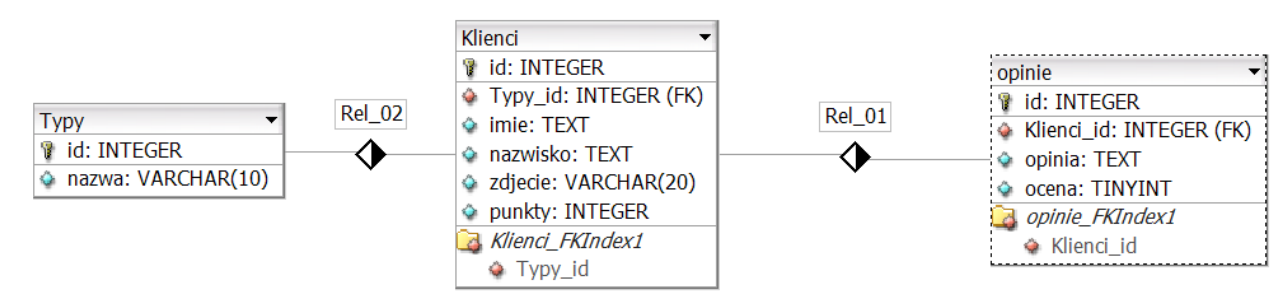

**Obraz 1. Tabele bazy danych**

Za pomocą narzędzia *phpMyAdmin* należy wykonać operacje na bazie danych:

- ‒ Utworzenie bazy danych o nazwie: *hurtownia* z zestawem polskich znaków (np. *utf8\_unicode\_ci*)
- ‒ Import tabel do bazy *hurtownia* z pliku *baza.sql*. Czynność należy udokumentować zrzutem ekranu, na którym powinny być widoczne elementy wskazujące na poprawnie wykonany import tabel. Zrzut należy zapisać w formacie JPEG, pod nazwą *import*. Powinien on obejmować cały ekran monitora, z widocznym paskiem zadań.
- ‒ Zapytania SQL na bazie *hurtownia* zapisane do pliku *kwerendy.txt*. Wykonanie kwerend należy udokumentować zrzutami w formacie PNG o nazwach *kw1*, *kw2*, *kw3*, *kw4*. Zrzuty powinny obejmować cały ekran monitora z widocznym paskiem zadań
	- ‒ Zapytanie 1: wybierające z tabeli *Klienci* posortowane malejąco według punktów jedynie imię, nazwisko i punkty trzech klientów, których liczba punktów jest najwyższa
	- ‒ Zapytanie 2: wybierające nazwę z tabeli *Typy* oraz liczbę klientów przypisanych do każdego typu. Należy posłużyć się relacją
	- ‒ Zapytanie 3: wybierające jedynie pola zdjecie, imie z tabeli *Klienci* oraz odpowiadające im pole opinia z tabeli *opinie* dla klientów, których typ ma id o wartościach 2, 3. Należy posłużyć się relacją
	- ‒ Zapytanie 4: dodające do tabeli *Klienci* kolumnę o nazwie adres i typie napisowym, maksymalnie 50-znakowym

#### **Witryna internetowa**

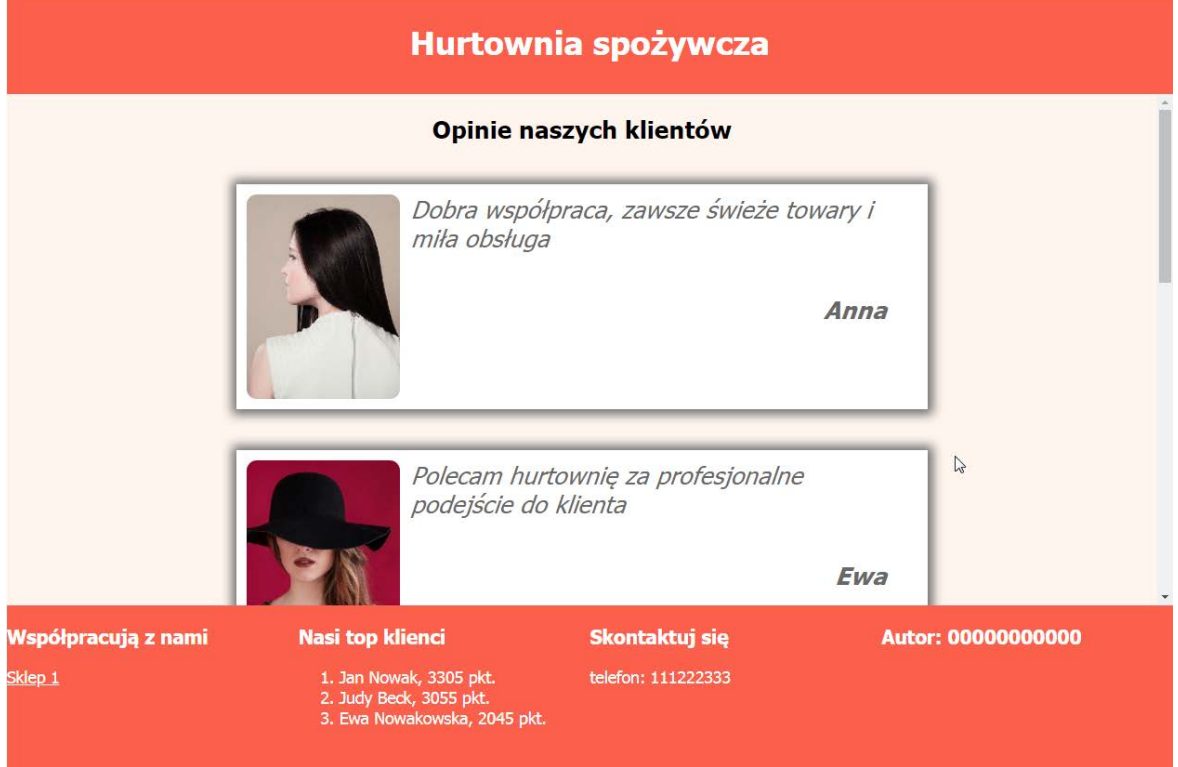

#### **Obraz 2. Witryna internetowa**

Cechy grafiki *ewa.jpg*:

‒ Przeskalowana z zachowaniem proporcji do szerokości 150 px

Cechy witryny:

- ‒ Składa się ze strony o nazwie *opinie.php*
- ‒ Zapisana w języku HTML5
- ‒ Jawnie zastosowany właściwy standard kodowania polskich znaków
- ‒ Zadeklarowany język witryny: polski
- ‒ Tytuł strony widoczny na karcie przeglądarki: "Opinie klientów"
- ‒ Arkusz stylów w pliku o nazwie *styl3.css* prawidłowo połączony z kodem strony
- ‒ Podział strony na bloki: baner, główny i cztery bloki stopki. Podział zrealizowany za pomocą znaczników sekcji tak, aby wygląd układu bloków strony po uruchomieniu w przeglądarce, był zgodny z Obrazem 2
- ‒ Zawartość banera: nagłówek pierwszego stopnia o treści: "Hurtownia spożywcza"
- ‒ Zawartość bloku głównego:
	- Nagłówek drugiego stopnia o treści: "Opinie naszych klientów"
	- ‒ Efekt działania skryptu 1
	- ‒ Zawartość pierwszego bloku stopki:
		- Nagłówek trzeciego stopnia o treści: "Współpracują z nami"
		- Odnośnik o treści "Sklep 1" prowadzący do adresu http://sklep.pl/
- ‒ Zawartość drugiego bloku stopki:
	- Nagłówek trzeciego stopnia o treści: "Nasi top klienci"
	- ‒ Lista numerowana (uporządkowana), a w niej efekt działania skryptu 2
- ‒ Zawartość trzeciego bloku stopki:
	- ‒ Nagłówek trzeciego stopnia o treści: "Skontaktuj się"
	- Paragraf o treści: "telefon: 111222333"
- ‒ Zawartość czwartego bloku stopki:
	- ‒ Nagłówek trzeciego stopnia o treści: "Autor: ", dalej wstawiony numer zdającego

## **Styl CSS witryny internetowej**

Cechy formatowania CSS:

- ‒ Styl CSS zdefiniowany w całości w zewnętrznym pliku o nazwie *styl3.css*
- ‒ Domyślna wartość dla wszystkich selektorów stylu CSS: krój czcionki Tahoma, w przypadku braku sans-serif
- ‒ Dla banera: kolor tła Tomato, biały kolor czcionki, marginesy wewnętrzne 10 px
- ‒ Dla bloku głównego: kolor tła Seashell, wysokość 500 px, paski przewijania dodawane są, gdy zawartość bloku jest większa od jego rozmiaru
- ‒ Wspólne dla wszystkich bloków stopki: kolor tła Tomato, biały kolor czcionki, szerokość 25%, wysokość 160 px
- ‒ Dla bloków opinii generowanych skryptem: biały kolor tła, kolor czcionki DimGray, szerokość 60%, wysokość 220 px, marginesy zewnętrzne pionowe 40 px, poziome automatycznie wyliczane przez przeglądarkę, cień bez przesunięcia, rozmyty o 10 px, o rozmiarze 5 px, kolorze DimGray
- ‒ Dla selektora obrazu: opływany tekstem po jego prawej stronie, marginesy zewnętrzne 10 px, rogi obrazu zaokrąglone o 10 px
- ‒ Dla selektora cytatu: marginesy wewnętrzne 10 px, czcionka o rozmiarze 150%, pochylona
- ‒ Dla selektorów nagłówka pierwszego i drugiego stopnia: wyrównanie tekstu do środka
- ‒ Dla selektora nagłówka czwartego stopnia: wyrównanie tekstu do prawej strony, margines zewnętrzny prawy 40 px, czcionka o rozmiarze 150%, pochylona
- ‒ Dla odnośnika: biały kolor czcionki

*Uwaga: style CSS dla obrazu, cytatu oraz nagłówków należy zdefiniować wyłącznie przy pomocy selektora dla znacznika obraz, cytat, nagłówek pierwszego, drugiego, czwartego stopnia. Jest to uwarunkowane projektem późniejszej rozbudowy witryny.*

# **Skrypty**

W Tabeli 1 podano wybór funkcji PHP do obsługi bazy danych. Wymagania dotyczące skryptów:

- ‒ Napisane w języku PHP
- ‒ Skrypty łączą się z serwerem bazy danych na *localhost*, użytkownik **root** bez hasła, baza danych o nazwie *hurtownia*
- ‒ Po wykonaniu operacji na bazie danych zamykane jest połączenie z serwerem
- ‒ Działanie skryptu 1
	- $-$  Wysyła do bazy zapytanie 3
		- ‒ Każdy zwrócony zapytaniem wiersz wypisuje w osobnym bloku opinii, według wzoru:
		- ‒ Obraz, którego nazwa pliku została pobrana z bazy danych, z tekstem alternatywnym "klient"
		- ‒ Cytat (element HTML) zawierający opinię, której treść została pobrana z bazy
		- ‒ Nagłówek czwartego stopnia, a w nim pobrane z bazy imię klienta
- ‒ Działanie skryptu 2
	- ‒ Wysyła do bazy zapytanie 1 i wypisuje zwrócone wiersze jako elementy listy, według wzoru: "<imie> <hazwisko>, <punkty> pkt.", gdzie pola <> są pobrane z bazy

# **Tabela 1. Wybór funkcji języka PHP do obsługi bazy MySQL i MariaDB**

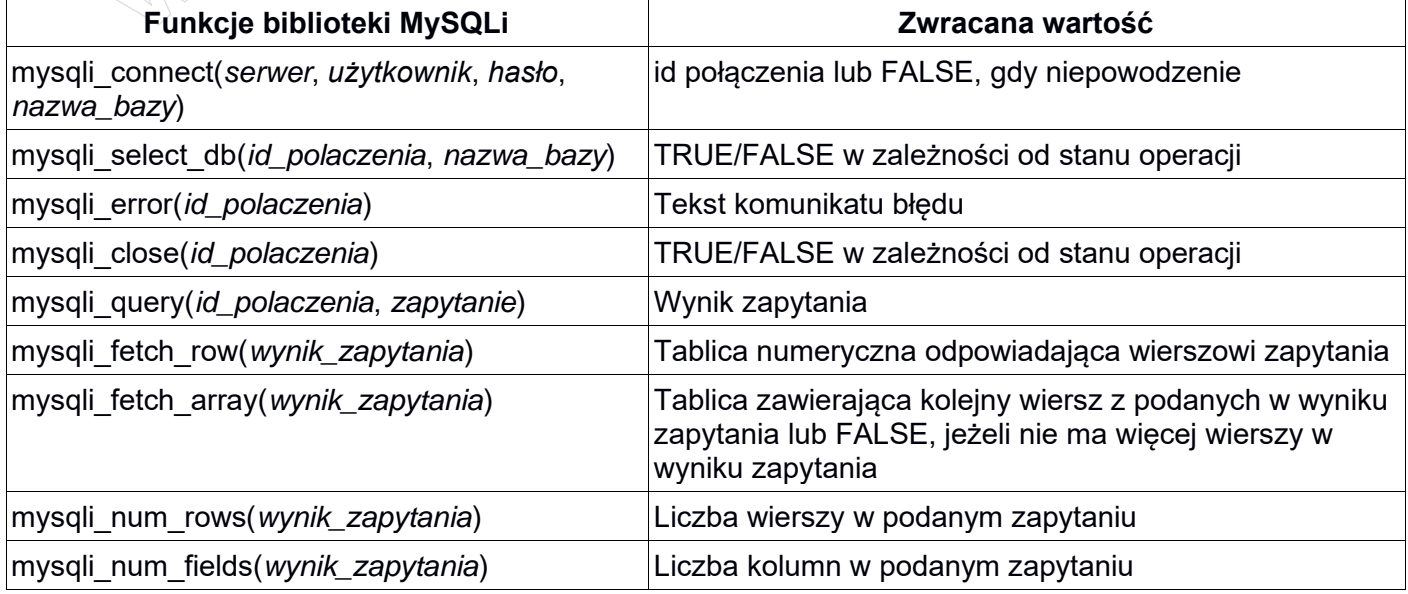

Wybrane fragmenty pomocy ze strony *w3schools.com* na temat właściwości box-shadow **CSS Syntax**

box-shadow: h-offset v-offset blur spread color;

#### **Property Values**

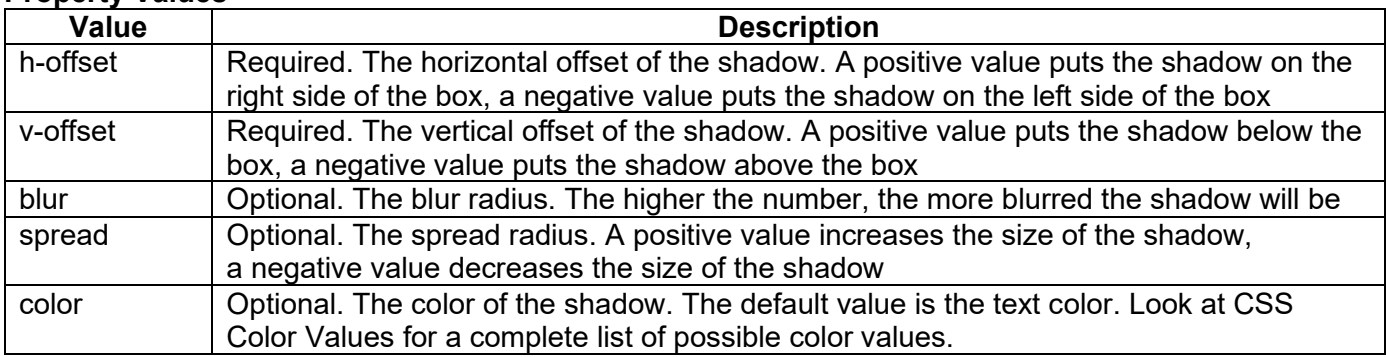

*UWAGA: po zakończeniu pracy utwórz w folderze z numerem, którym został podpisany arkusz plik tekstowy o nazwie przeglądarka.txt. Zapisz w nim nazwę przeglądarki internetowej, w której weryfikowałeś poprawność działania witryny.* 

*Nagraj płytę z rezultatami pracy. W folderze powinny się znajdować pliki: anna.jpg, ewa.jpg, import.jpg, janek.jpg, john.jpg, judy.jpg, kw1.png, kw2.png, kw3.png, kw4.png, kwerendy.txt, opinie.php, przeglądarka.txt, styl3.css ewentualnie inne przygotowane pliki. Po nagraniu płyty sprawdź poprawność nagrania. Opisz płytę numerem, którym został podpisany arkusz i pozostaw na stanowisku, zapakowaną w pudełku wraz z arkuszem egzaminacyjnym.*

# **Czas przeznaczony na wykonanie zadania wynosi 150 minut.**

# **Ocenie będzie podlegać 5 rezultatów:**

- operacje na bazie danych,
- zawartość witryny internetowej,
- działanie witryny internetowej,
- styl CSS witryny internetowej,
- skrypt.

**Communication of the Communication of the Communication of the Communication** 

**Communication of the Communication of the Communication of the Communication** 

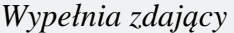

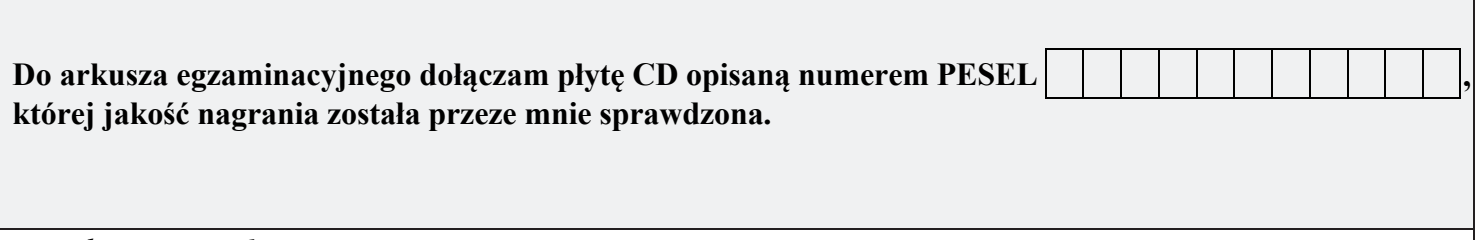

*Wypełnia Przewodniczący ZN*

**Potwierdzam, że do arkusza egzaminacyjnego dołączona jest płyta CD, opisana numerem PESEL zdającego.**

………………………………  *Czytelny podpis Przewodniczącego ZN*

**WiĊcej materiaáów na stronie https://www.Testy.EgzaminZawodowy.info**